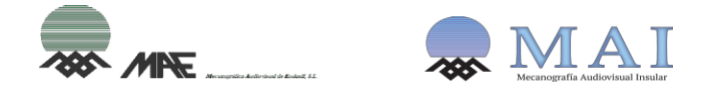

## **Protocolo Actuación Actividad FastTyping Teleformación**

Casos en los cuales, la actividad de FastTyping no pueda ser llevada a cabo de forma presencial, en las instalaciones y condiciones habituales de la formación.

De manera temporal la actividad se llevará a cabo de forma no presencial, es decir, de manera telemática y online.

Gracias al potente software de FastTyping, el cual el alumnado ya conoce su funcionamiento a la perfección, contamos con las herramientas necesarias para poder desarrollar la formación en su totalidad, siguiendo una simple guía aplicable a todo el alumnado.

- 1. El alumnado accederá como siempre a la formación en nuestra plataforma [www.fasttyping.net](http://www.fasttyping.net/) en la cual accederán con su usuario y contraseña habitual.
- **2.** Dentro de la plataforma, realizarán los ejercicios y/o lecciones que les marca el propio sistema a seguir en todo momento, ya que se trata de un sistema de aprendizaje totalmente automatizado.
- **3.** Para la realización de la actividad, las herramientas necesarias son el material de FastTyping ya en posesión de todo el alumnado, compuesto por el teclado de colores FastTyping el cual deberán conectar y usar siempre en esta modalidad al igual que de forma presencial. Junto a ello se necesitará un equipo informático y conexión a Internet para acceder a la plataforma. Recordad que el sistema funciona sobre cualquier tipo de equipo informático y sistema operativo.
- **4.** Toda la actividad producida por el alumnado, así como todas las acciones llevadas a cabo dentro de la plataforma quedan totalmente registrada en nuestras bases de datos y mostradas en los perfiles de profesorado. De esta manera, el monitor habitual del alumno/a supervisará y evaluará de forma constante la actividad llevaba a cabo por el alumnado, sus resultados, tiempo de trabajo empleado, etc.
- **5.** Además de todo ello, el profesorado evaluará de manera constante y más excepcional cada uno de los perfiles del alumnado, para revisar el progreso y detectar las posibles incidencias o dificultades en el aprendizaje del alumno/a. De tal manera se crearán informes para corregir y mejorar en los casos que fuese necesario las acciones de aprendizaje, asegurando así que el aprendizaje está siendo completo y se sigue toda la planificación pedagógica en la totalidad del alumnado.
- **6.** La planificación de la actividad como no presencial se marca de forma recomendada de la siguiente forma:

Que el alumnado acceda a la formación en las mismas condiciones que realiza la actividad de forma habitual, es decir, una hora semanal de forma continuada, más 15-30 minutos de práctica extra repartida a lo largo de la semana. Recomendamos que para no producir desajustes con otras actividades educativas que llevarán a cabo también de forma no presencial, FastTyping y su hora de actividad semanal la sigan

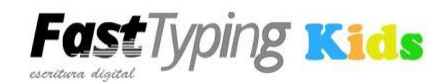

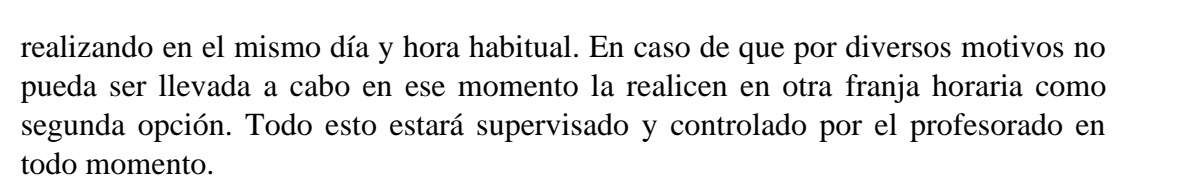

- **7.** Para el alumnado que no pueda contar con acceso fácil a la plataforma, recomendamos realizar la mayor cantidad de ejercicios posibles si tienen alguna posibilidad de acceder de forma excepcional. Más allá de ello aplicaremos soluciones para asegurar el aprendizaje final en su totalidad.
- **8.** Todo este proceso de aprendizaje no presencial es de carácter temporal, por lo cual, una vez superado ese periodo de tiempo y vuelto al aprendizaje presencial se confirmarán los progresos y resultados ya evaluados de forma online, y los casos en los que se necesite mejorar algún aspecto se pondrán a disposición de todo el alumnado una serie de acciones enfocadas a la recuperación y mejora del aprendizaje que ha realizado el alumnado en este tiempo, sin distinción.

Con todo ello, nos aseguramos de que todo el alumnado de FastTyping seguirá realizando la actividad sobre la planificación inicial, así como alcanzando los objetivos marcados de forma conjunta. Reforzando las labores de supervisión y evaluación por parte del equipo de FastTyping, y llevando a cabo todas las acciones en el futuro que sean necesarias para solventar cualquier tipo de incidencia y/o dificultad si se llegase a producir.

De forma resumida especificamos los pasos a seguir para el alumnado:

- Acceder a la plataforma de manera habitual y trabajar sobre ella con el teclado de FastTyping de colores en todo momento.
- Seguir realizando los ejercicios por el orden en el que estamos en este momento y tal como marca la plataforma. Recordemos que será el propio programa el que nos indica de forma totalmente automatizada por dónde vamos, que ejercicio nos toca realizar, y una vez realizado: su resultado, así como si debemos repetirlo o pasar al siguiente.
- El alumnado que ha superado las lecciones pasará a trabajar sobre los apartados de Prácticas y Textos de la misma manera.

**Ideas claves:** mirar siempre a la pantalla del ordenador (más concretamente sobre el teclado digital y las manos mostradas en la pantalla), utilización de posición base en todo momento sobre teclado de colores, así como terminar los ejercicios hasta el final.

Desde FastTyping ponemos a su disposición los siguientes datos de contacto, para resolver cualquier tipo de duda y/o incidencia.

Email: Administracion@academia-mai.com

Teléfono: 629 36 31 84/922 16 60 81

Les agradecemos enormemente su colaboración

Dirección de FastTyping

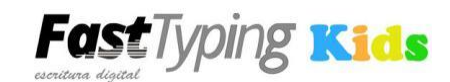

 $_{\bullet\bullet}$  MAI